## Platební portál PK – jak podat žádost

- 1. https://sluzby.plzensky-kraj.cz/
- 2. Otevře se formulář SSO použijte svůj typ účtu: ePUSA/CzechPoint

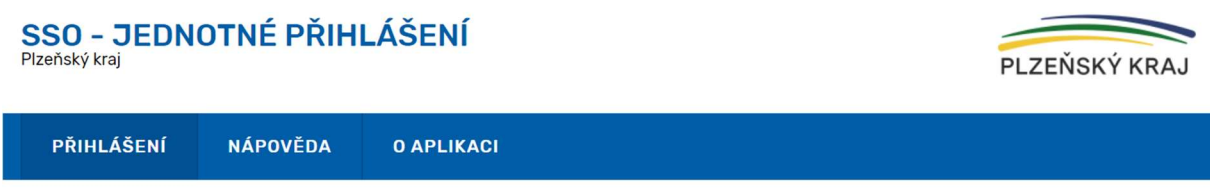

## Přihlášení do aplikace Katalog služeb ICT

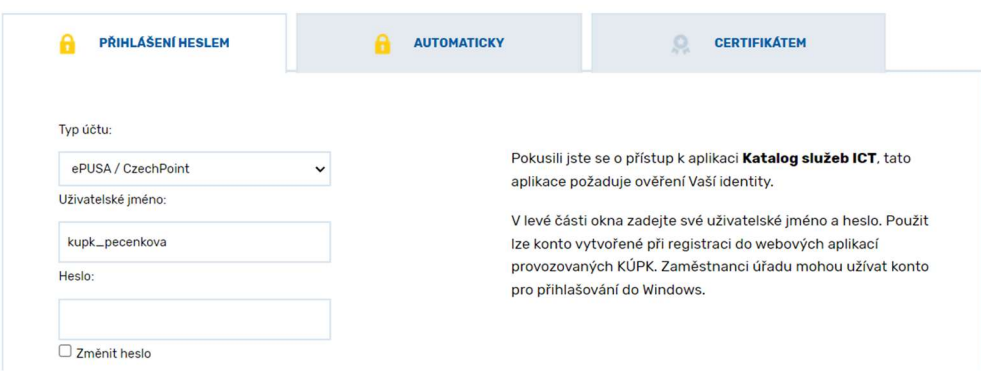

3. Načte se seznam služeb (uvidíte seznam odpovídajících služeb) srolujte a vyberte službu Platební portál PK (klikněte na modrý text popisu služby)

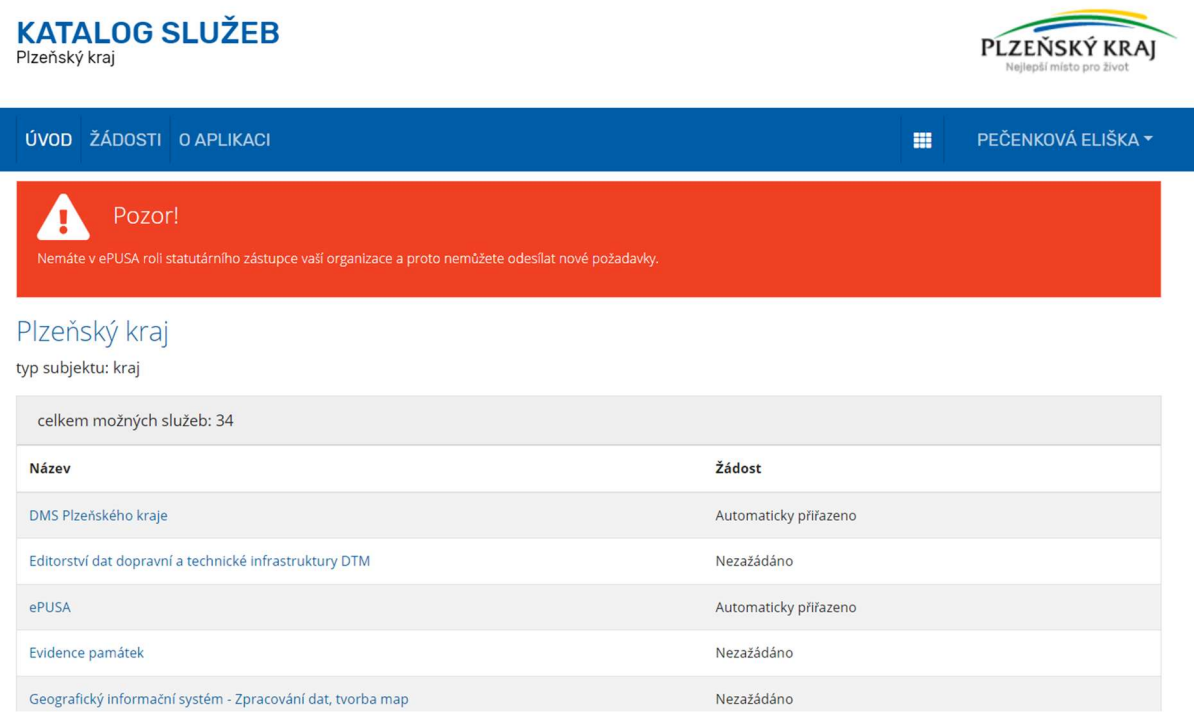

4. Načte se Vám detail služby, na konci stránky naleznete tlačítko k podání žádosti.

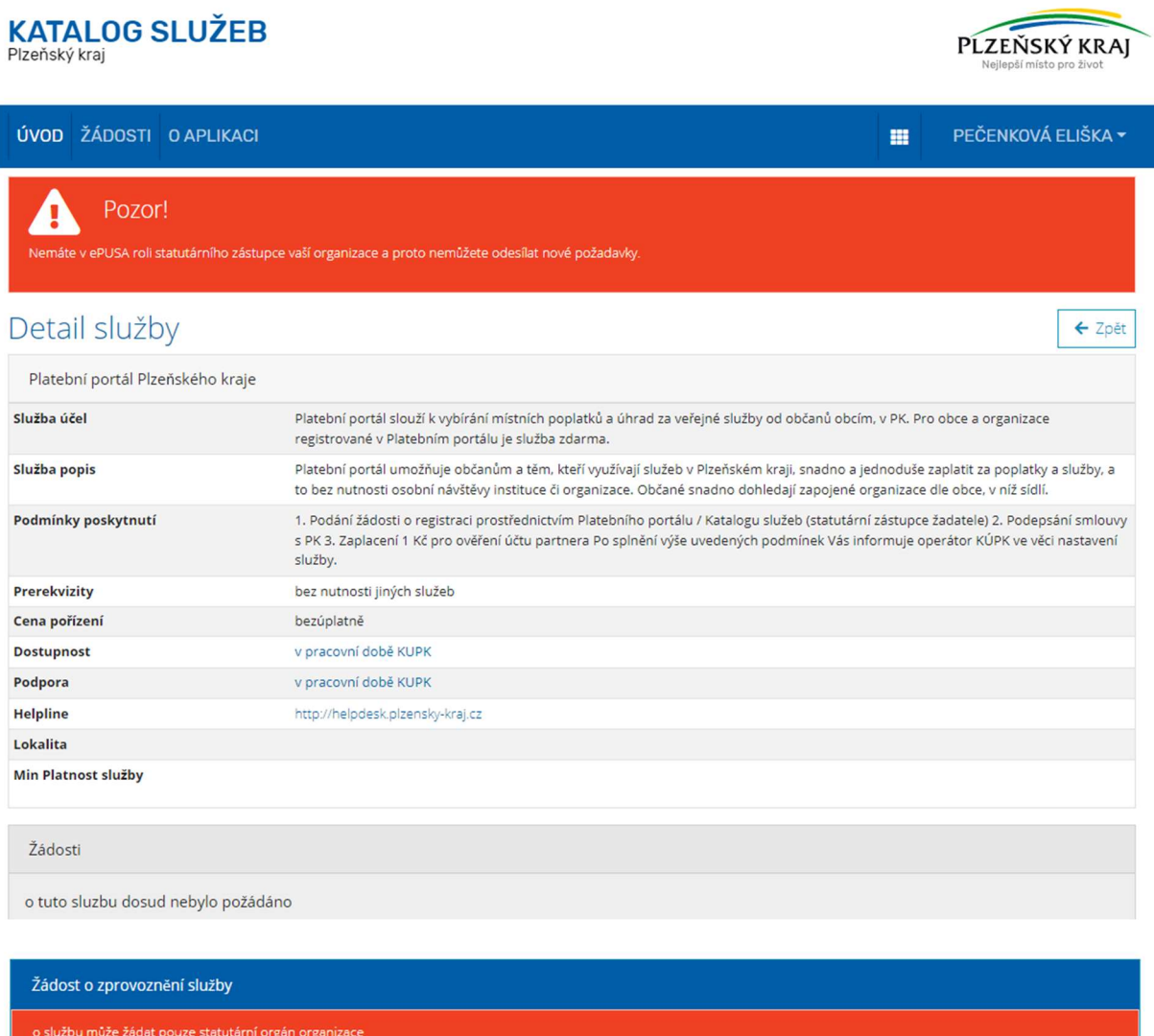

Dole na stránce naleznete tlačítko k podání žádosti. Po kliknutí se Vám zobrazí informace, že žádost byla odeslána.